# **PEMBUATAN PETA WISATA DIGITAL 3 DIMENSI OBYEK WISATA BROWN CANYON SECARA INTERAKTIF DENGAN MENGGUNAKAN WAHANA**  *UNMANNED AERIAL VEHICLE (UAV)*

Kemala Medika Putri, Sawitri Subiyanto, Andri Suprayogi\*)

Program Studi Teknik Geodesi Fakultas Teknik Universitas Diponegoro Jl. Prof. Sudarto, SH, Tembalang, Semarang Telp.(024)76480785, 76480788 Email : kemalamedikaputri@gmail.com

#### **ABSTRAK**

Peta merupakan sesuatu yang penting bagi perkembangan pariwisata. Dengan adanya peta, para wisatawan akan mudah untuk mengunjungi objek wisata. Proyek bekas galian tambang pasir yang yang terletak di Desa Rowosari, Tembalang menjadi terkenal karena kesamaan penampakannya dengan Grand Canyon Arizona, United States. Kehadiran peta wisata digital 3 dimensi yang dilengkapi dengan informasi spasial dari objek sangat penting untuk membantu wisatawan ke tempat tersebut dengan mudah. Salah satu metode pemetaan yang dapat digunakan yaitu fotogrametri menggunakan UAV (*Unmanned Aerial Vehicle*). Penulis menggunakan DJI Phantom 3 Professional dalam penggambilan foto udara dan menggolah data foto udara menggunakan Agisoft Photoscan dan Drone Deploy. GPS handheld juga digunakan untuk mengambil informasi data spasial yang berupa point of interest di lapangan. Metode ini sangat efektif dalam akuisisi data dan juga efisien dari segi waktu dan biaya operasional. Pada akhir penelitian ini, hasil pengukuran dan pembuatan peta digital 3 dimensi akan diinputkan pada web GIS Brown Canyon dan beberapa atribut informasi tentang lokasi tersebut.

**Kata Kunci** : Aerial photography, Geographic Information System, Photogrammetry, UAV

#### *ABSTRACT*

*Maps are essential in supporting tourism. It facilitates tourists to get to the tourist objects without difficulty. One of the arising tourist objects in Semarang that attracts many people is Brown Canyon. The old abandoned sand mine project located in Worosari, Tembalang got its popular name for its similar landscape as the Arizona Grand Canyon in the United States. Therefore, it is necessary to make an interactive three-dimensional map complete with the spatial information of the object to help people getting there effortlessly.* 

*One of the mapping methods that can be used is Photogrammetry with UAV (Unmanned Aerial Vehicle). This method is effective in data acquisition as well as efficient in terms of time and operational cost. Subsequently, a handheld GPS is utilized to include the necessary spatial information at several points of interest on site.* 

*Certainly, effectiveness and efficiency of the Photogrammetry method are not the only two concerns. Output quality must also be taken into consideration. In the end of the research, measuring results will be put into a GIS web (Geographic Information System) on the map area of Brown Canyon and some feature information about the location.* 

*Keywords: Aerial photography, Geographic Information System, Photogrammetry, UAV*

*\*)Penulis, PenanggungJawab*

### **I. Pendahuluan**

**I.1. Latar Belakang**  Brown Canyon pada dasarnya merupakan bekas galian tambang yang sudah tidak di fungsikan lagi, namun menurut masyarakat setempat mempunyai nilai lebih dari segi panoramanya. Awalnya untuk bisa memasuki obyek wisata Brown Canyon ini hanya cuma cuma, seiring berjalannya waktu wisatawan semakin memadati tempat ini dan dijadikan lah suatu obyek wisata. Sebenarnya dahulu Brown Canyon nama aslinya adalah Bukit Watu Lumbung Rowosari merupakan sebuah bukit berupa tanah-tanah pertanian yang subur. Akan tetapi semenjak dimulainya proyek galian C pada perkiraan tahun 2000 hingga sekarang, sedikit demi sedikit bukit tersebut hilang dikarenakan pengerukan secara massal pada bukit tersebut. Dari letak geologis, Brown Canyon terletak di kelurahan Rowosari kecamatan Tembalang Kota Semarang dan berbatasan langsung dengan Kabupaten Demak.

Oleh karena itu diperlukan suatu peta yang memuat informasi yang interaktif mengenai obyek wisata tersebut mulai dari jalan masuk ke obyek wisata melalui berapa jalur hingga beberapa *point of interest* di dalamnya. Salah satu metode pemetaan brown canyon yaitu dengan metode fotogrametri untuk menampilan bentuk 3 dimensi dari obyek wisata dan juga dengan menggunakan gps handheld untuk menggambil beberapa titik di tempat tempat tertentu. Pemetaan metode fotogramteri yang efisien adalah menggunakan wahana pesawat tanpa awak atau *Unmanned Aerial Vehicle*  (UAV). *Unmanned Aerial Vehicle* (UAV) atau disebut wahana udara tak berawak merupakan sebuah wahana terbang yang mempunyai kemampuan dapat beroperasi tanpa adanya pilot di dalam wahana tersebut.

#### **I.2. Perumusan Masalah**

Adapun rumusan masalah dalam penelitian ini adalah :

- 1. Bagaimana pemetaan menggunakan UAV untuk peta wisata yang sesuai?
- 2. Bagaimana konsep perencanaan ruang peta wisata 3D?
- 3. Jika dikaitkan dengan kuisioner, apakah peta tersebut sudah interaktif atau belum?

#### **I.3. Tujuan dan Manfaat Penelitian**

Tujuan yang diharapkan dari penelitian ini adalah :

1. Untuk mendapatkan peta wisata 3 dimensi.

- 2. Untuk memdapatkan peta wisata interaktif 3 dimensi.
- Manfaat dari penelitian ini adalah :
- 1. Aspek Keilmuan

Memperoleh hasil peta wisata 3 dimensi yang interaktif pada obyek wisata Brown Canyon. diharapkan menggunakan UAV dapat menjadi salah satu kegiatan praktikum mata kuliah fotogrametri khususnya pada Program Studi Teknik Geodesi Universitas Diponegoro.

2. Aspek Kerekayasaan

Memberikan informasi yang interaktif dan gambaran tentang obyek wisata Brown Canyon. Sehingga diharapkan ke depannya, tempat ini bisa menjadi sebuah obyek wisata yang diandalkan.

#### **I.5. Ruang Lingkup Penelitian**

Adapun ruang lingkup dalam penelitian ini adalah sebagai berikut :

1. Wilayah Penelitian

Lokasi Brown Canyon terletak di Desa Rowosari, Tembalang, Semarang yang berbatasan dengan Pucang Gading, Mranggen, Demak.

2. Data Penelitian

Data yang digunakan dalam penelitian ini adalah :

- a. Peta administrasi Kelurahan Rowosari Kecamatan Tembalang.
- b. Data pendukung lainnya.

## **II. Tinjauan Pustaka**

#### **I.1 Foto Udara**

Foto udara merupakan citra yang direkam dari udara untuk memperoleh gambaran dari sebagian permukaan bumi dengan menggunakan wahana pesawat terbang dengan ketinggian tertentu dan menggunakan kamera tertentu.

Berdasarkan jenisnya, foto udara dibedakan atas dua jenis, yaitu foto tegak dan foto miring. Foto udara tegak merupakan foto yang dihasilkan dari hasil pengambilan foto di mana pada saat pengambilan foto tersebut sumbu kamera berada dalam posisi tegak lurus dengan permukaan bumi. Sedangkan foto miring merupakan foto yang dihasilkan dari hasil pengambilan foto di mana pada saat pengambilan foto tersebut sumbu kamera berada dalam posisi miring. Jenis foto udara yang digunakan untuk keperluan pemetaan adalah foto udara tegak.

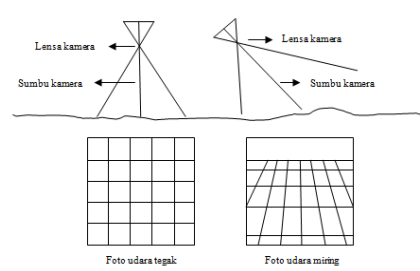

## Gambar II-1 Jenis foto udara (Arry, 2010) **I.2 Pembentukan Foto Udara 3 Dimensi**

Pengelihatan stereoskopis memungkinkan kita untuk melihat suatu obyek dalam bentuk 3 dimensi dari dua perspektif yang berbeda, seperi foto udara yang diambil dari kedudukan kamera yang berbeda.

Sepasang foto udara yang stereoskopis terdiri dari dua foto yang berdekatan dan saling bertampalan. *Overlap* atau pertampalan kemuka, yaitu daerah pertampalan antara foto-foto yang berurutan pada suatu jalur terbang. Side lap atau pertampalan ke samping, yaitu daerah pertampalan antar jalur / strip yang saling bersebelahan. Besarnya pertampalan biasanya dinyatakan dalam persen (%). Untuk keperluan pemetaan, *Overlap* biasanya 60 ± 5%, dan untuk side lap biasanya ditentukan 20 ± 5%. Pada daerah pertampalan akan dapat dilihat citra permukaan bumi tiga dimensi dalam skala yang lebih kecil, yang biasa disebut model. Untuk mendapatkan gambar stereoskopis, digunakan sebuah alat stereoskop yang merupakan alat optis binokuler.

Pada proses penggabungan atau *Overlapping* antara dua foto atau lebih yang stereo. Model stereo adalah suatu model yang dibentuk pada pengamatan stereoskopik, sering disebut juga model 3 dimensi, dimana konsep dari pengamatan stereoskopik ini adalah saat mata kanan melihat objek pada foto kanan dan mata kiri melihat objek pada foto kiri sehingga otak akan menerima kesan 3 dimensi. Pengamatan ini menggunakan kacamata anaglip. Pada fotogrametri pertampalan sepanjang jalur terbang/strip dinamakan *Overlap*. Untuk memungkinkan pengamatan stereoskopik umumnya *Overlap* direncanakan antara 55% hingga 65%.

## **I.3 Mozaik Foto Udara**

Mozaik foto udara merupakan gabungan dari dua atau lebih foto udara yang saling bertampalan sehingga terbentuk paduan gambar yang berkesinambungan dan menampilkan daerah yang lebih luas (Wolf, 1983). Penggabungan dilakukan dengan memotong dan menyambungkan bagian-bagian foto yang

*overlap* atau *sidelap*. Mozaik udara umumnya dirakit dari foto udara vertikal, namun kadangkadang juga dirakit dari foto miring atau foto terestris. Jika dibuat dengan baik, akan memperlihatkan penampilan seperti suatu foto tunggal yang sangat besar. Foto udara merupakan salah satu citra foto yang umumnya diambilmenggunakan wahana pesawat terbang. Bentuk wahana lain yang dapat digunakan sebagai bahan foto udara adalah balon udara, pesawat ulang-alik, satelit, paralayang dan berbagai wahana lainnya.

#### **I.4 Sistem Informasi Geografis Berbasis** *Web*  **(***Web***GIS)**

Aplikasi GIS saat ini tumbuh tidak hanya secara jumlah aplikasi namun juga bertambah dari jenis keragaman aplikasinya. Pengembangan aplikasi GIS kedepannya mengarah kepada aplikasi berbasis *Web* yang dikenal dengan *Web*GIS. Hal ini disebabkan karena pengembangan aplikasi di lingkungan jaringan telah menunjukan potensi yang besar dalam kaitannya dengan geo-informasi. Sebagai contoh adalah adanya peta online sebuah kota dimana pengguna dapat dengan mudah mencari lokasi yang diinginkan secara online melalui jaringan intranet/internet tanpa mengenal batas geografi penggunanya.

Untuk dapat melakukan komunikasi dengan komponen yang berbeda beda di lingkungan web maka dibutuhkan webuah *web*  server. Karena standart dari geodata berbedabeda dan sangat spesifik maka pengembangan arsitektur system mengikuti arsitektur "*Client Server".* 

*Web server* bertanggung jawab terhadap proses permintaan dari client dan mengirimkan tanggapan terhadap respon tersebut. Dalam arsitektur web, sebuah web server juga mengatur komunikasi dengan Server side GIS komponen. *Server side* GIS komponen bertanggung jawab terhadap koneksi kepada database spasial seperti menerjemahkan query kedalam SQL dan membuat representasi yang diteruskan ke server. Dalam kenyataannya, *side server* GIS komponen adalah berupa software libraries yang menawarkan layanan khusus untuk analisis spasial pada data. Selain komponen, hal lain yang juga sangat penting adalah aspek fungsional yang terletak di sisi client atau di server.

## **III. Metodologi Penelitian**

#### **I.5 Peralatan dan Bahan Penelitian**

Peralatan yang digunakan dalam penelitian ini adalah :

- a. Satu set UAV *quad-copter* DJI Phantom 3 Professional.
- b. Dua set *receiver* GPS Geodetik Trimble *dual* frekuensi.
- c. Satu buah laptop dengan spesifikasi :
	- 1. Operating System : Windows 10 Pro 64-bit (10.0, Build 10240)
	- 2. Processor : Intel® Core™ i7- 5500Li, up to 3.00 GHz
	- 3. Memory : 4096 MB RAM
- d. System Manufacturer : ASUS A455L
- e. *Software* pengolahan data foto udara *Agisoft PhotoScan Professional Edition version* 1.1.6 *build* 2038 (64 bit)
- f. *North Gate KML Builder* ver 1.0.7 Beta
- g. *Notepad++* v 6.9.2
- h. *Google Earth* v 7.1.5.1557 Build date 5/20/2015
- i. *DJI Go android application*
- j. *Drone Deploy android application*

Bahan yang digunakan dalam penelitian ini adalah :

- a. Data foto udara dari lapangan menggunakan UAV
- b. Data hasil survey GPS
- c. Data hasil wawancara / *questionnaire*

#### **I.6 Pengambilan Data Spasial I.6.1 Persiapan Pengukuran GCP**

Pada penelitian ini yang pertama dilakukan adalah menyiapkan titik-titik yang akan digunakan sebagai GCP (*Ground Control Point*). Titik yang digunakan sebagai GCP tersebar di merata semua wilayah *brown canyon*. Perencanaan merupakan tahapan paling awal pada foto udara. Perencanaan yang baik akan menghasilkan pengukuran yang maksimal. Perencanaan dalam foto udara meliputi, perencanaan sebaran titik-titik GCP dan perencanaan jalur terbang (meliputi tinggi terbang, *sidelap* dan o*verlap*). Dalam perencanaan sebaran titik GCP dipilih lokasi titik yang berada disekitar area yang akan diukur, sebanyak 9 titik GCP.

Setelah perencanaan, dilanjutkan dengan tahap foto udara. Foto udara dilakukan menggunakan wahana *quad-copter* DJI Phantom 3 Professional, dimana *quad-copter* tersebut memiliki kamera optis 14 MP disertai dengan gimbal untuk menstabilkan posisi kamera, lalu *quad-copter* tersebut akan terbang sesuai dengan jalur terbang yang telah direncanakan atau biasa disebut dengan *autopilot*.

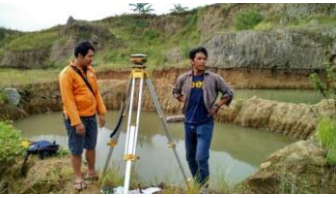

Gambar II-2 Pengukuran GCP di lapangan menggunakan GPS

Untuk *pre-mark point* pada tiap GCP di buat menggunakan bahan *Grade* C Flexi lalu di potong sedemikian rupa sehingga membentuk tanda silang berukuran 50 cm x 50 cm. Pada bagian tengah pre-mark di pasang patok kayu setinggi 15 cm. Pengukuran GCP menggunakan GPS Trimble yang dilakukan selama 30 menit. Pemasangan pre-mark dilakukan pada 9 titik yang menyebar di *Brown Canyon*.

## **I.6.2 Penyiapan Jalur Terbang**

Untuk mempersiapkan jalur terbang aplikasi yang akan digunakan pada *smartphone*  berbeda, tidak lagi menggunakan DJI GO. Namun, dapat menggunakan *Drone Deploy*. Aplikasi *drone deploy* dapat membantu membuat jalur terbang yang diinginkan, mengatur tinggi terbang, *sidelap, overlap*, dan juga dapat menentukan berapa lama *aircraft*  menyelesaikan projectnya. Untuk dapat bisa menggunakan *drone deploy*, pengguna harus memiliki akun sendiri di aplikasi tersebut. Setelah *log in,*maka aplikasi akan mencoba mengkoneksikan antara *remote control* dan *aircraft.* 

Kendala yang sering dihadapi terkadang *camera* atau *signal* pada masing masing alat baik *drone* atau *aircraft*nya melemah. Pastikan tidak berada pada ruangan yang tertutup. Pada aplikasi, untuk menentukan daerah yang akan dilakukan pemotretan tinggal menggeser *point*  putih yang terdapat pada sisi-sisinya. Garis biru merupakan batas wilayah yang akan di potret.

Sedangkan garis hijau merupakan jalur terbang. Setelah, daerah ditentukan jangan lupa mengatur pertampalan kemuka (*overlap)* dan pertampalan ke samping *(sidelap)*. Pada pemotretan udara kali ini, saya mengatur tinggi terbang nya 100 meter, dengan *overlap* 60 persen, dan *sidelap*  sebesar 50 persen. Dengan lama waktu penerbangan sekitar 15 menit.

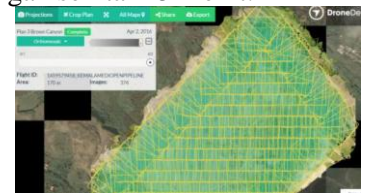

Gambar II-3 Luas satu *plan* untuk sekali terbang sebesar 68,8 hektar

Untuk sekali project terbang, saya memerlukan waktu 15 menit untuk menyelesaikan pemotretan udara seluas 170 *acres* atau setara dengan 68,8 *hectare*. Dalam satu kali terbang terdapat 374 foto udara yang saling bertampalan. Untuk bisa mengcover seluruh bagian dari *Brown Canyon* diperlukan 3 kali project penerbangan dengan luas dan waktu yang kurang lebih sama. *Plan* kedua seluas 97,1 *hectare* dengan jumlah total 366 foto udara dengan lama waktu penerbangan 15 menit

## **I.6.3 Tahap Pengolahan Data**

Setelah foto udara di dapatkan maka untuk mengolah foto udara sehingga terbentuk mozaik dan 3D menggunakan Agisoft PhotoScan Proffesional mulai dari *adding photos, align photos, build dense cloud, build mesh, build texture.* 

#### **I.6.3.1 Meluruskan Foto**

Pada saat pemotretan udara sedang berlangsung, posisi kamera tidak lepas dari adanya gangguan seperti *crab, tilt displacement,*  dan *tip displacement*. Pada tahap *align photos*  ini, secara otomatis perangkat lunak Agisoft PhotoScan akan memperbaiki posisi kamera pada setiap foto secara otomatis di mana hasil akhir dari proses ini berupa *point cloud*. Untuk menghasilkan perbaikan posisi kamera dengan akurasi tinggi, dan pada preselection pilih *ground control point* sebagai acuan pasangan foto. Foto yang mempunyai resolusi yang buruk maka akan mempengaruhi hasil dari pelurusan foto.

#### **I.6.3.2 Membangun Point Cloud**

Pada tahap ini perangkat lunak Agisoft PhotoScan akan mengkalkulasi informasi ketinggian untuk setiap foto ke dalam *point cloud*. PhotoScan mengijinkan untuk mengeneralisasi dan memvisualisasikan point cloud padat. Berdasarkan pada perkiraaan posisi kamera, program ini menghitung informasi ketinggian dari setiap kamera untuk dikombinasikan ke dalam satu *point cloud* padat. PhotoScan cenderung untuk menghasilkan *point cloud* tambahan, yang mana hampir sama densitasnya. *Point cloud* bias di edit dan di klasifikasikan dengan PhotoScan atau di *export*  ke dalam bentuk lain untuk analisis lebih lanjut. Untuk menghasilkan kualitas yang tinggi, maka haruslah didapatkan detail dan *geometry* yang akurat, tapi membutuhkan waktu proses yang lebih lama. Interpretasi dari kualitas parameter disini hampir sama dengan pengaturan akurasi pada sesi *Photo Alignment* 

**I.6.3.3 Membangun Dense Cloud** 

PhotoScan mendukung beberapa metode rekonstruksi dan pengaturan, yang mana membantu memproduksi rekonstruksi yang optimal untuk data set. Pada pemilihan *Surface type* ada dua pilihan yaitu *Arbitrary*, tipe ini bisa digunakan untuk permodelan berbagai jenis objek. Seharusnya lebih baik untuk objek yang dekat, seperti patung, bangunan dan sebagainya. Tipe yang lainnya yaitu *Height field* tipe ini lebih optimal pada mode permukaan planimetris, seperti *terrains* dan *bas reliefs*. PhotoScan dapat menghasilkan model 3D dengan geometri resolusi yang baik, jadi ini direkomendasikan untuk membangun jaring setelah komputasi geometri.

Dikarenakan pada pengolahan ini adalah pengolahan foto udara untuk keperluan pemetaan, maka yang kami pilih adalah *height field*. Pada *source* data, yang dipilih di sini adalah hasil dari pengolahan sebelumnya yaitu *dense cloud*. Pada *face count* kami memilih *medium*. Pada kolom *advanced* terdapat kolom *interpolation*. Pada kolom ini kami memilih *Enabled* (*default*), dengan mode ini perangkat lunak Agisoft PhotoScan akan menginterpolasi beberapa area permukaan dengan radius di sekitar *point cloud*. Sehingga hasil dari interpolasi ini, beberapa data *point cloud* yang kosong akan terinterpolasi dengan otomatis. Interpolasi ini digunakan untuk pembuatan orthofoto.

#### **I.6.3.4 Membangun Tekstur**

Membangun tekstur merupakan tahap terakhir dari pengolahan data foto udara sebelum akhirnya bisa di-*export* ke orthofoto dan *digital surface model*. Mode pemetaan tekstur adalah bagaimana tekstur objek akan di pasangkan pada tekstur atlas. Tektur *mapping mode* yang tepat membantu mengoptimalkan tekstur *packing* dan akibatnya mendapatkan kualitas visual yang lebih baik dari model terakhir.

Pada *mapping mode*, di sini dipilih *mode orthophoto* karena hasil tekstur yang diinginkan adalah orthofoto. Pada *blending mode* di sini dipilih *mosaic (default)* karena perpaduan antara foto udara dihasilkan dari pertampalan antar foto.

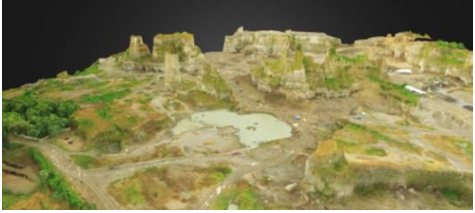

Gambar III-4 Tiga Dimensi *Brown Canyon*  **I.7 Membangun** *Website* 

*Website* atau situs juga dapat diartikan sebagai kumpulan halaman yang menampilkan informasi data teks, data gambar diam atau gerak, data animasi, suara, video dan atau gabungan dari semuanya, baik yang bersifat statis maupun dinamis yang membentuk satu rangkaian bangunan yang saling terkait dimana masing-masing dihubungkan dengan jaringanjaringan halaman (*hyperlink*). Bersifat statis apabila isi informasi *website* tetap, jarang berubah, dan isi informasinya searah hanya dari pemilik *website*. Bersifat dinamis apabila isi informasi *website* selalu berubah-ubah, dan isi informasinya interaktif dua arah berasal dari pemilik serta pengguna *website*. Contoh *website*  statis adalah berisi profil perusahaan, sedangkan *website* dinamis adalah seperti Friendster, Multiply, dll.

Dalam sisi pengembangannya, *website*  statis hanya bisa diupdate oleh pemiliknya saja, sedangkan *website* dinamis bisa diupdate oleh pengguna maupun pemilik. Langkah pertama yang dilakukan untuk membangun *website* yaitu membeli hosting dan domain. Pada dasarnya tanpa harus membeli *hosting* dan *domain* kita dapat membangun sebuah *website* namun akan terkendala pada beberapa feature yang tidak dapat di temukan pada *website* berbayar.

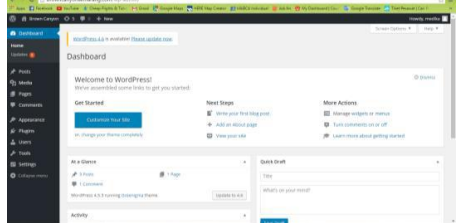

Gambar III-5 *Dashboard* dari *website* dengan *platform* Wordpress

## **I.7.1** *Sketchfab*

*Sketchfab* adalah sebuah *platform* yang digunakan untuk memposting dan menemukan 3D dan konten *virtual reality*, dimanapun secara online. *Sketchfab* dibuat untuk konten 3D persis seperti apa yang *Youtube* lakukan pada video : *Sketchfab* memberikan pengamatan 3D terbaik dan pertumbuhan 3D yang paling cepat dan VR *repository*. *Sketchfab* terintegrasi dengan sebagian besar *tools* untuk membuat 3D and platform yang mempublis, dan merupakan partner dari *Adobe Photoshop, Facebook, Microsoft Hololens dan Intel RealSense*.

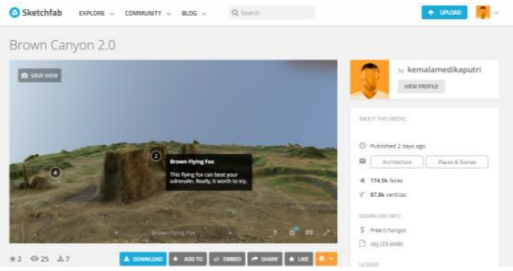

Gambar III-6 Tampilan *Sketchfab*

Ada dua metode dalam mengupload model 3D ke dalam *Sketchfab*, yaitu langsung *upload* Model File yang bisa di terima dari berbagai ekstensi seperti fbx .obj .dae .blend .stl dan lainnya. Bisa juga dalam bentuk zip, rar, ataupun 7z biasanya model yang di ekstrak dalam bentuk tersebut pada umumnya lebih ringan daripada hanya memasukkan langsung tanpa di ekstrak.

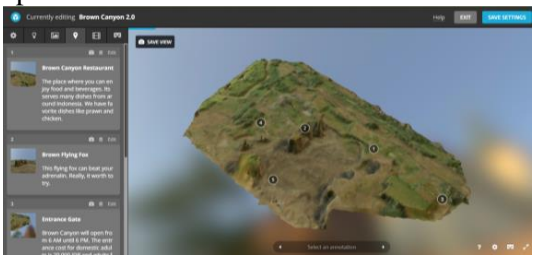

Gambar III-7 Menambahkan anotasi pada model **IV. Hasil dan Pembahasan** 

## **I.8 Hasil Pemotretan Foto Udara**

Pemotretan foto udara ini menggunakan DJI Phantom III Professional yang menghasilkan sebanyak 1022 foto udara. Jumlah foto udara yang dihasilkan dipengaruhi oleh parameter yang diinputkan sebelum UAV melakukan *take off*, antara lain *sidelap*, *overlap*, *altitude* dan *area*. Semakin besar nilai *overlap*  dan *sidelap* semakin banyak foto yang dihasilkan dan juga semakin tinggi nilai *altitude*  semakin sedikit foto yang dihasilkan. Kemudian akan dibahas mengenai resolusi spasial dan temporal foto udara. Luas Brown Canyon yaitu95.9 *hectare.* Untuk tinggi terbangnya 100 m, *overlap* 60 dan *sidelap* 50.

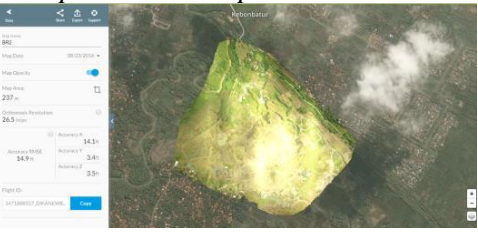

Gambar IV-8 *Orthomosaic* Brown Canyon

*Accuracy RMSE* menampilkan akurasi kesalahan rata rata antara GPS yang terpasang pada kamera dan dimana tempat yang dikalkulasikan untuk membuat *images*  bertampalan. Akurasi RMSE yang di dapatkan yaitu 14.9 ft sedangkan untuk akurasi X yaitu 14.1 ft (4.3 m), akurasi yaitu Y 3.4 ft (1.03 m) dan akurasi Z yaitu 3.5 (1.06 m) ft.

### **I.9 Hasil 3D Brown Canyon**

Pada proses penggabungan atau *Overlapping* antara dua foto atau lebih yang stereo. Model stereo adalah suatu model yang dibentuk pada pengamatan stereoskopik, sering disebut juga model 3 dimensi, dimana konsep dari pengamatan stereoskopik ini adalah saat mata kanan melihat objek pada foto kanan dan mata kiri melihat objek pada foto kiri sehingga otak akan menerima kesan 3 dimensi. Pengamatan ini menggunakan kacamata anaglip. Pada fotogrametri pertampalan sepanjang jalur terbang/strip dinamakan *Overlap*. Untuk memungkinkan pengamatan stereoskopik umumnya *Overlap* direncanakan antara 55% hingga 65%.

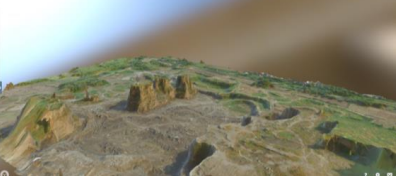

Gambar IV-9 Salah satu sisi hasil 3D Brown Canyon

#### **I.9.1 Hasil Anotasi pada Brown Canyon**

Anotasi kartografi yaitu menempatkan data tambahan, menggambar fitu baru, atau penghapusan hancur atau tidak penting fitur pada mosaic foto untuk menunjukkan hanya rincian saat ini. Itu mungkin termasuk ketinggian lapangan udara, jembatan, bendungan atau rel kereta api. Tahap anotasi adalah tahap dilakukannya pemberian nama terhadap berbagai objek yang ada di peta. Misalnya nama sungai, nama kota, atau nama gunung. Setiap kenampakan yang ada dalam peta akan diberi label. Fungsi label adalah sebagai identitas dari kenampakan yang ada dipeta. Identitas ini berguna untuk membuat hubungan antara data grafis dan nongrafisnya.

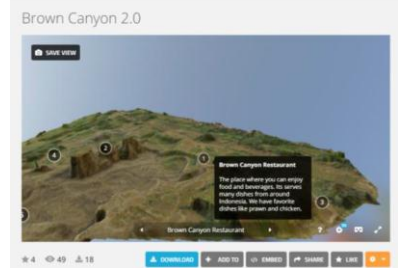

Gambar IV-10 Anotasi Brown Canyon Restaurant **I.10 Hasil Pembuatan Web GIS Interaktif** 

Sejalan dengan cepatnya perubahan waktu, trend internet marketing juga cepat berubah. Untuk berkomunikasi efektif dalam pasar yang berkembang, maka harus dapat menciptakan suatu ide yang unik yang dapat diimplementasikan secara efektif. Sudah saatnya menawarkan sesuatu yang berbeda, sesuatu yang membuat website menonjol sehingga orang lain ingin mengunjungi website tersebut dan mendapatkan kesan saat berada di website tersebut. Gambar IV-11 Model 3D *Brown Canyon* pada web browncanyonsemarang.com

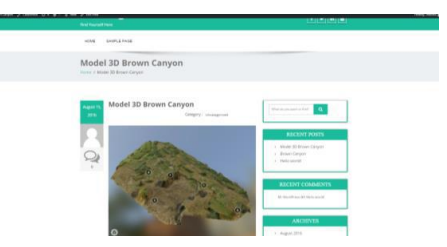

Gambar IV-12 Tampilan *Home* pada *Brown Canyon* Semarang

# **V. Kesimpulan dan Saran**

#### **V.1 Kesimpulan**

Dari hasil dan pembahasan yang telah dilakukan, dapat disimpulkan sebagai berikut :

- 1. Untuk menghasilkan peta wisata 3 dimensi, penulis menggunakan Agisoft Photoscan untuk membangun model tiga dimensi. Yang tahapannya sebagai berikut :
	- a. Persiapan Jalur Terbang yaitu daerah yang akan di peta kan harus diatur berapa ketinggian yang memungkinkan, mengatur *overap* dan *sidelap* yang sesuai dan menentukan aircraft berapa lama untuk menyelesaikan satu project.
	- b. Pengolahan menggunakan Agisoft Photoscan, pertama input semua foto yang akan diolah, foto udara hasil pemotretan berjumlah 1022 foto udara tanpa di compress dan mempunyai ukuran file sebesar lebih dari 3 GB. Tahap yang pertama yaitu *Alignment Photo.*
	- c. Membangun p*oint cloud*. Agisoft akan mengkalkulasikan informasi ketinggian untuk setiap foto dalam *point cloud*. Program ini menghitung informasi ketinggian dari setiap kamera untuk dikombinasikan ke dalam satu *point cloud* padat.
- d. Membangun *dense cloud* yang mana membantu memproduksi rekonstruksi yang optimal untuk data set. Ada berbagai tipe pada *surface type* ini yaitu *arbitrar*y dan *heigh field*.
- e. Membangun tekstur merupakan tahap terakhir dari pengolahan data foto udara sebelum akhirnya bisa di *export* ke orthofoto dan *digital surface model*.
- 2. Konsep spasial dalam pengembangan pariwisara akan mempertimbangkan distribusi geografis dari sumber daya atau obyek infrastruktur, fasilitas dan pelayanan. Pola pengembangan spasialnya merupakan cerminan dari suatu strategi dengan pertimbangan yang unik. Pengembangan pariwisata berdasarkan suatu konsepsi spasial perlu dilakukan dalam rangka pengembangan dilihat dari segi kedekatannya dengan sumber wisatawan, terbentuknya suatu rute pariwisata dengan kombinasi yang bervariasi dalam jalur yang efisien (menghindari *back route*) yang dapat disinggahi dalam jangka waktu minimum tanpa mengurangi peluang wisatawan untuk menikmati objek secara lengkap.

Membuat peta wisata yang interaktif berarti adanya interaksi antara peta dengan penggunanya. Disini penulis memberikan beberapa anotasi dan keterangan pada *point of interest*. Sehingga memungkinkan pengguna untuk mengerti dan paham dengan apa yang penulis sajikan pada peta. Selain itu juga terdapat kuisioner yang bertujuan menyalurkan pendapat para wisatawan mengenai Brown Canyon. Pertanyaan yang diajukan pada kuisioner terkait dengan tingkat kemudahan menemukan Brown Canyon dan juga fasilitas apa yang diinginkan. Terdapat 10 anotasi pada peta dan kelimanya telah memenuhi syarat sebagai objek wisata yang layak. Karena menurut Yoeti (1992) suatu objek wisata harus memenuhi tiga persyaratan yaitu *something to see, something to do,* dan *something to buy.*  Anotasinya yaitu *Brown Restaurant, Brown Café, Brown Flying Fox, Brown Antique and Arts, Entrance Gate, Parking Lot, Conveniene Store, Toilet, Mosque dan East Exit Gate.*

## **V.2 Saran**

- 1. Sebaiknya jika menginginkan penambahan anotasi yang cukup banyak pada model 3 dimensi, haruslah memiliki akun pro ataupun premium.
- 2. Penggunaan untuk pembuatan model menggunakan Dronedeploy jauh lebih baik daripada Agisoft. Tingkat kedetilan dari dronedeploy sangat baik dan tampilannya bagus,
- 3. Agar file mudah dibuka pada web sebaiknya decompress untuk tiap tiap foto.
- 4. Sebaiknya memiliki minimal 3 baterai cadangan dalam melakukan pemetaan foto udara menggunakan drone.
- 5. Sebaiknya Sketchfab mempunyai fitur penambahan foto pada tiap anotasi.

# **DAFTAR PUSTAKA**

- Sudarsono, B. 2012. Buku Ajar Mata Kuliah Pemetaan Fotogrammetri. Semarang : Fakultas Teknik Universitas Diponegoro.
- Danoedoro, P. 2012. Pengantar Penginderaan Jauh Digital. Yogyakarta : Penerbit Andi.
- Budiyanto, E. 2010. Sistem Informasi Geografis dengan ArcView *GIS.* Yogyakarta : Penerbit Andi.
- Jensen, R. 2013. Introductory Geographic Information Systems. Glenview, US : Pearson Education.
- Putra, E. 2009. Pengembangan Aplikasi Sistem Informasi Geografis Berbasis Desktop dan Web*.* Yogyakarta : Penerbit Gava Media.
- Wolf, P. R. 1983. Elemen Fotogrammetri. Yogyakarta : Gadjah Mada University Press.
- Prasetya, A. 2009. Konsep Konsep Dasar Sistem Informasi Geografis. Bandung : Informatika Bandung.
- Abidin, H.Z. (1998). Modul-1 Introduction to GPS, Modul Perkuliahan Geodesi : Bandung.
- Abidin, H.Z., Jones, A., Kahar, J. (2011): Survei dengan GPS, PT. Pradnya Paramita: Jakarta.
- Agisoft LCC. (2013): User Manual: Professional Edition, Version 1.0.0

Publication date 2013, Agisoft LLC : St. Petersburg.

- Agram, P.S. (2010): Persistent Scatterer Interferometry In Natural Terrain, Disertasi, Stanford University : Stanford.
- BAPPEDA. (2012): Kecamatan Tembalang dalam Angka Tahun 2011, BAPPEDA: Semarang.
- BIG. (2014): Peraturan Kepala Badan Informasi Geospasial Nomor 15 Tahun 2014 Tentang Pedoman Teknis Ketelitian Peta Dasar. Badan Informasi Geospasial (BIG) : Cibinong.
- Souyris, J.C. (2011): Dedicated SAR interferometric analysis to detect subtle deformation in evaporite areas around Zaragoza, NE Spain, International Journal of remote sensing, 32, 1861-1884.
- JARS. (1993): Remote Sensing Note. Japan Association on Remote Sensing, Nihon Printing Co. Ltd : Japan.
- Cotton, F. A. (1998): Kinetics of gasification of brown coal, Journal of American Chemical Society, 54,  $38 - 43.$
- Jensen, J.R. (1996): Introducing Digital Image Processing, A Remote Sensing Perspective, 2nd Edition,Prentice Hall Inc :
- Prahasta, E. (2009): Sistem Informasi Geografis. Penerbit Informatika : Bandung.
- Sudarsono, B. (2012): Buku Ajar Mata Kuliah Pemetaan Fotogrammetri, Fakultas Teknik Universitas Diponegoro : Semarang.